#### RENCANA PELAKSANAAN PEMBELAJARAN

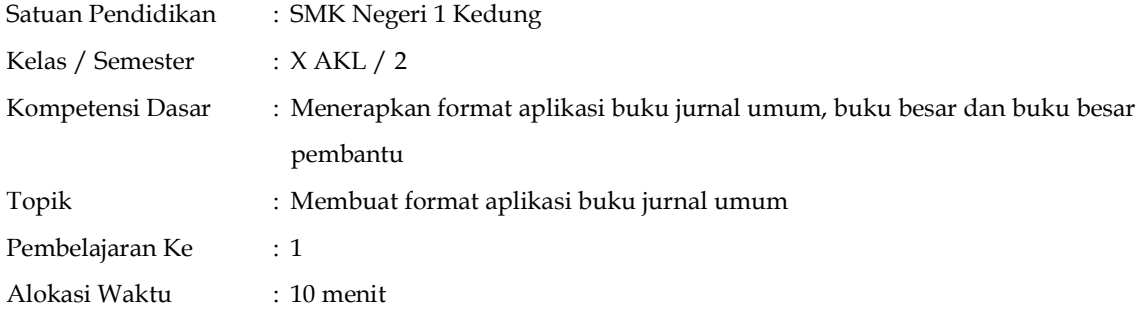

# A. TUJUAN PEMBELAJARAN

Setelah melaksanakan pembelajaran diharapkan siswa dapat:

- 1. Menjelaskan format jurnal umum
- 2. Mengidentifikasi rekening yang diperlukan untuk membuat format jurnal umum
- 3. Mengidentifikasi formula / fungsi yang diperlukan untuk membuat format jurnal umum
- 4. Membuat format jurnal umum menggunakan Ms. Excell

### B. KEGIATAN PEMBELAJARAN

### 1. Pembukaan (1 menit)

- a. Guru membuka pembelajaran dengan mengucap salam
- b. Guru meminta salah satu siswa untuk memimpin doa bersama
- c. Guru memeriksa kehadiran siswa

### 2. Kegiatan Inti (7 menit)

# Orientasi Masalah

- a. Guru menyampaikan tujuan pembelajaran yang hendak dicapai
- b. Guru menyampaikan teknik penilaian yang akan dilakukan.
- c. Guru memberikan motivasi "smartwork"

#### Mengorganisir siswa

- a. Guru meminta siswa mengaktifkan komputer sesuai SOP
- b. Guru membagikan lembar kerja yang berisi daftar rekening dan data transaksi
- c. Guru menjelaskan tugas yang harus dikerjakan siswa

#### Membimbing penyelidikan individu

- a. Guru mendemonstrasikan membuat format jurnal umum melalui layar LCD
- b. Siswa praktik membuat format jurnal umum
- c. Guru mendampingi siswa

### Mengembangkan dan menyajikan hasil karya

- a. Siswa melakukan input transaksi di format jurnal umum yang telah dibuat
- b. Siswa memeriksa keseimbangan jumlah debit dan kredit

### Menganalisis dan mengevaluasi proses pemecahan masalah

- a. Guru meminta beberapa siswa menjelaskan bagaimana cara agar rekening yang digunakan dalam jurnal umum dapat ditampilkan secara otomatis
- b. Guru meminta beberapa siswa memberikan tanggapan

# 3. Penutup (2 menit)

- a. Guru bersama siswa menyimpulkan pembelajaran
- b. Guru menyampaikan materi pada pertemuan yang akan datang, yaitu membuat rekapitulasi jurnal umum
- c. Guru menutup pertemuan dengan memberikan pesan agar senantiasa menjaga prokes dan mematuhi ayah dan ibu di rumah serta mengucapkan salam

# C. PENILAIAN PEMBELAJARAN

### 1. Penilaian Pengetahuan

Teknik Penilaian : Tes Tulis

Bentuk Instrumen : Soal Pilihan Ganda menggunakan Google Form di tautan:

https://forms.gle/6A7HY4avNHQ81CTo8

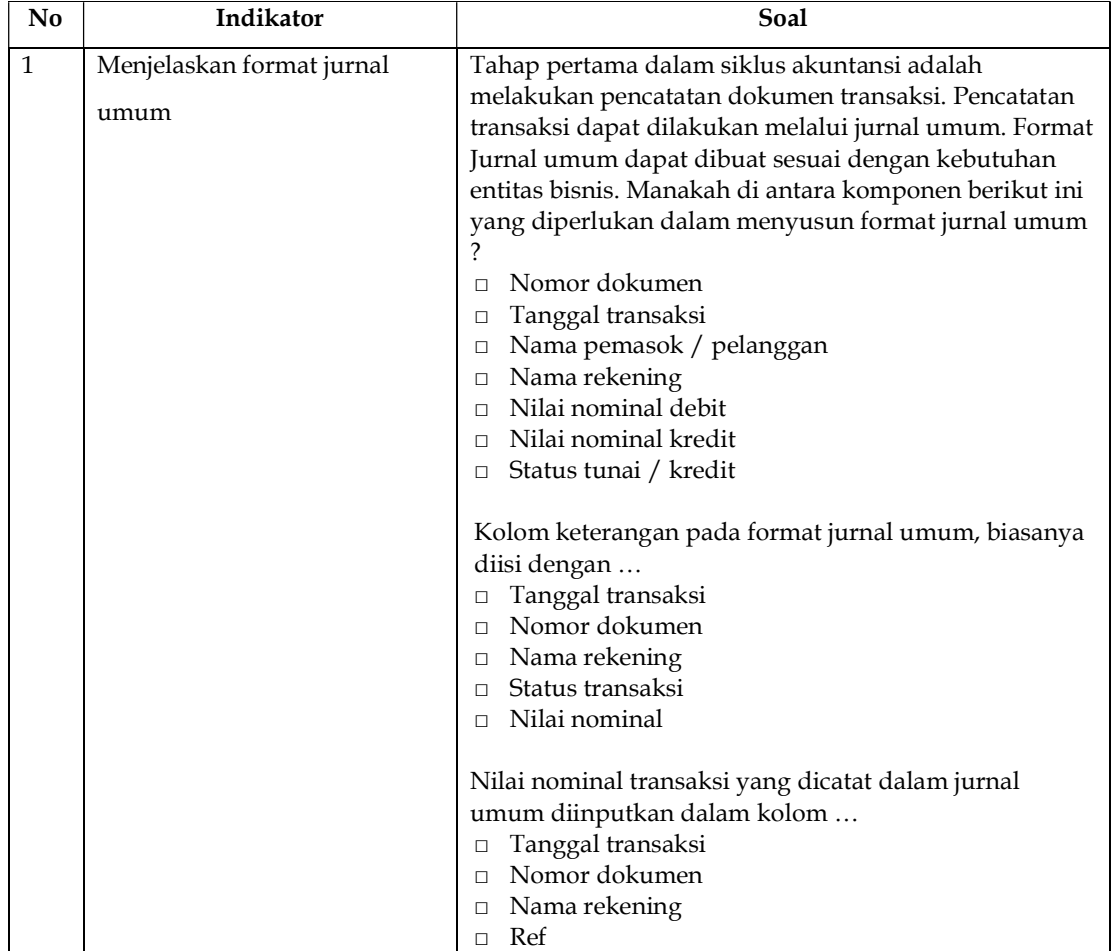

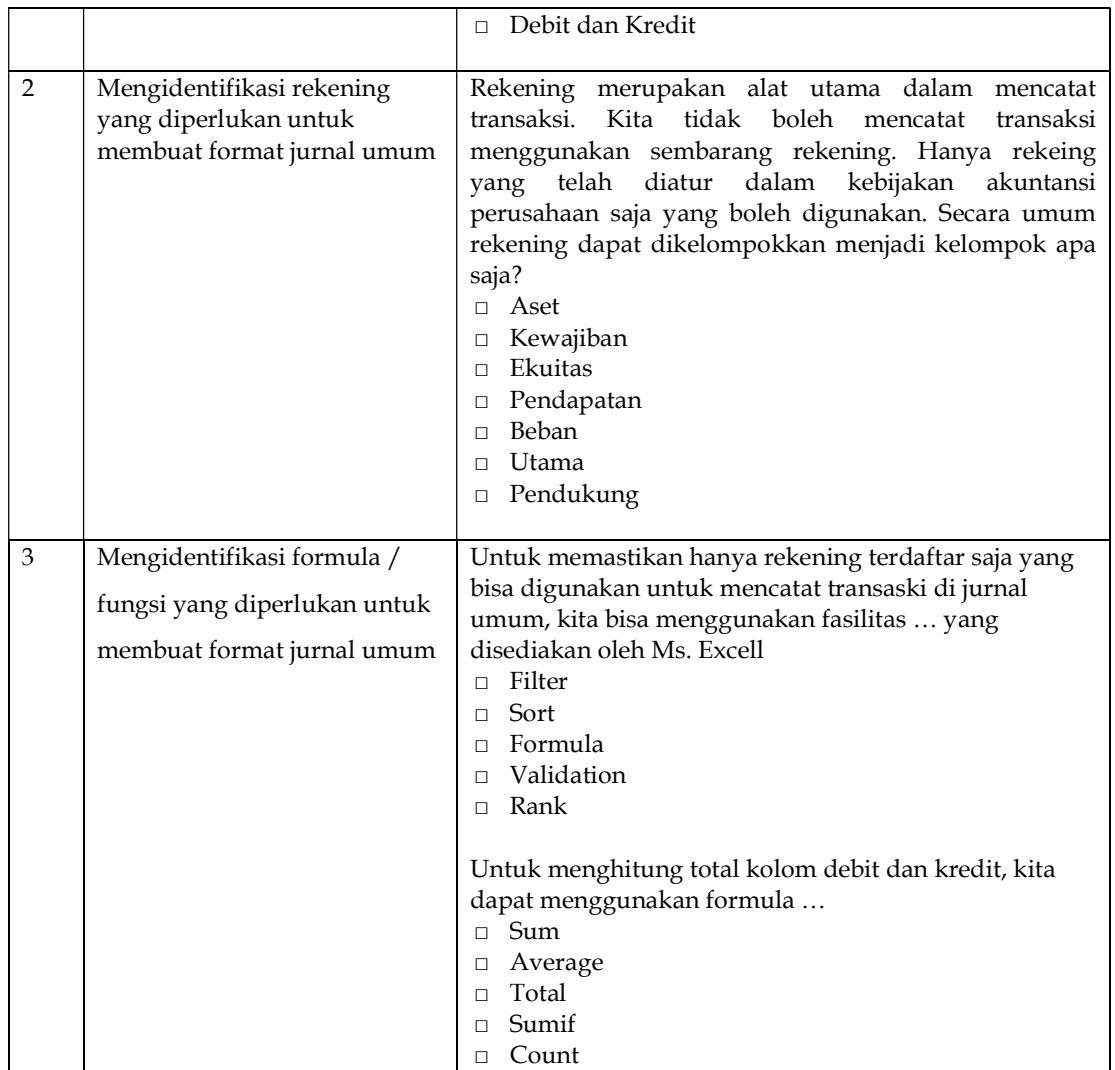

# 2. Penilaian Ketrampilan

Teknik Penilaian : Praktik

Bentuk isntrumen : Jobsheet (terlampir)

# 3. Penilaian Sikap

Teknik Penilaian : Pengamatan

Bentuk instrumen : Lembar Pengamatan

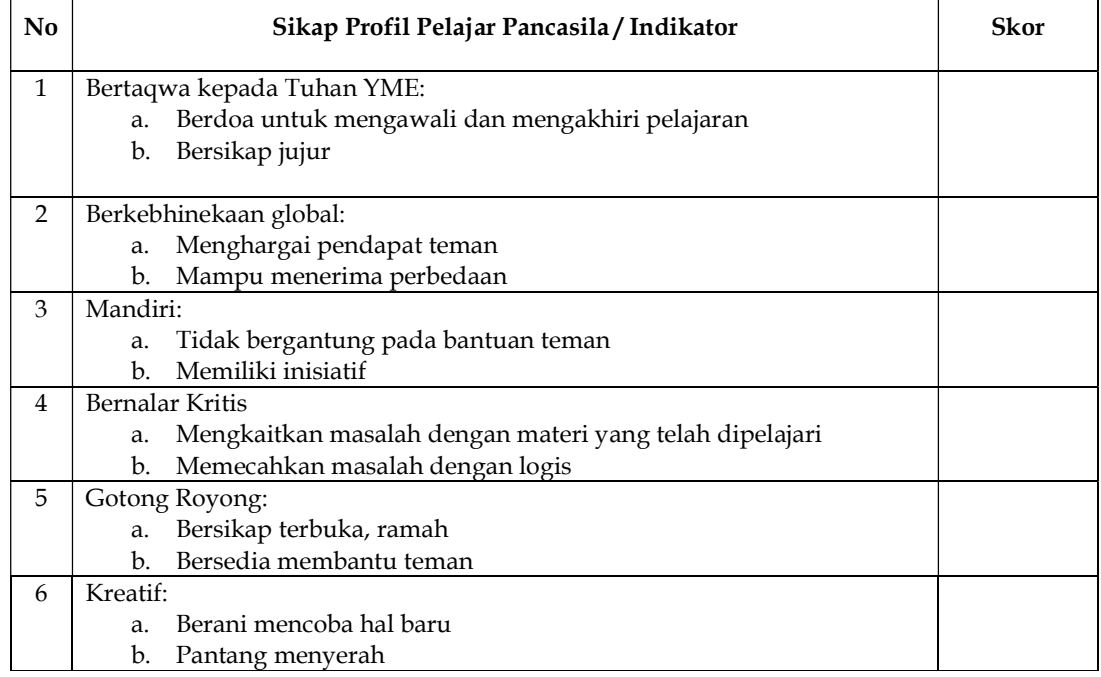

Rubrik Penilaian Sikap:

- a. Skor 0, jika tidak ada indikator yang muncul
- b. Skor 1, jika terdapat 1 indikator sikap yang muncul
- c. Skor 2, jika terdaat 2 indikator yag muncul

Mengetahui, Kepala SMK Negeri 1 Kedung Guru Mata Pelajaran

Sunaji, S.Pd.,M.Eng Solikhatun, S.Pd<br>
NIP. 19710112 200604 1 012 Solikhatun, S.Pd

Jepara, 07 Januari 2022

NIP. 19810316 200604 2 015

# Lampiran:

# JOBSHEET KB-1 Membuat Format Jurnal Umum

# A. Indikator :

- 1. Daftar rekening dibuat
- 2. Format jurnal umum dibuat
- 3. Formula / fungsi yang diperlukan diinput dengan benar

### B. Tujuan:

Siswa mampu membuat format jurnal umum

### C. Alat dan Bahan

Perangkat computer terinstal Ms. Office

# D. Sumber belajar

Modul

## E. Kesehatan dan Keselamatan Kerja (K3)

- 1. Mencuci tangan sebelum masuk ruang praktik
- 2. Memakai masker
- 3. Menjaga jarak antar tempat duduk
- 4. Mengaktifkan computer sesuai SOP

### F. Langkah Kerja

- 1. Aktifkan komputer
- 2. Aktifkan Ms. Excell
- 3. Bukalah lembar kerja baru
- 4. Ganti sheet 1 dengan "rekeing" dan buatlah daftar akun sebagai berikut:

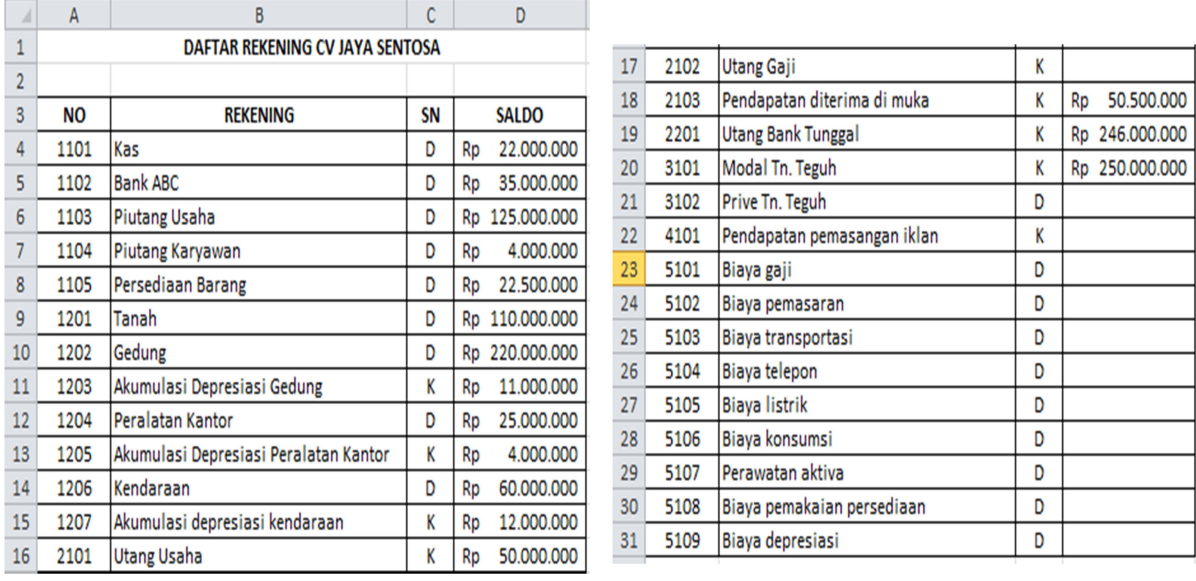

5. Ganti sheet 2 dengan "Jurnal Umum" dan buatlah format jurnal sebagai berikut:

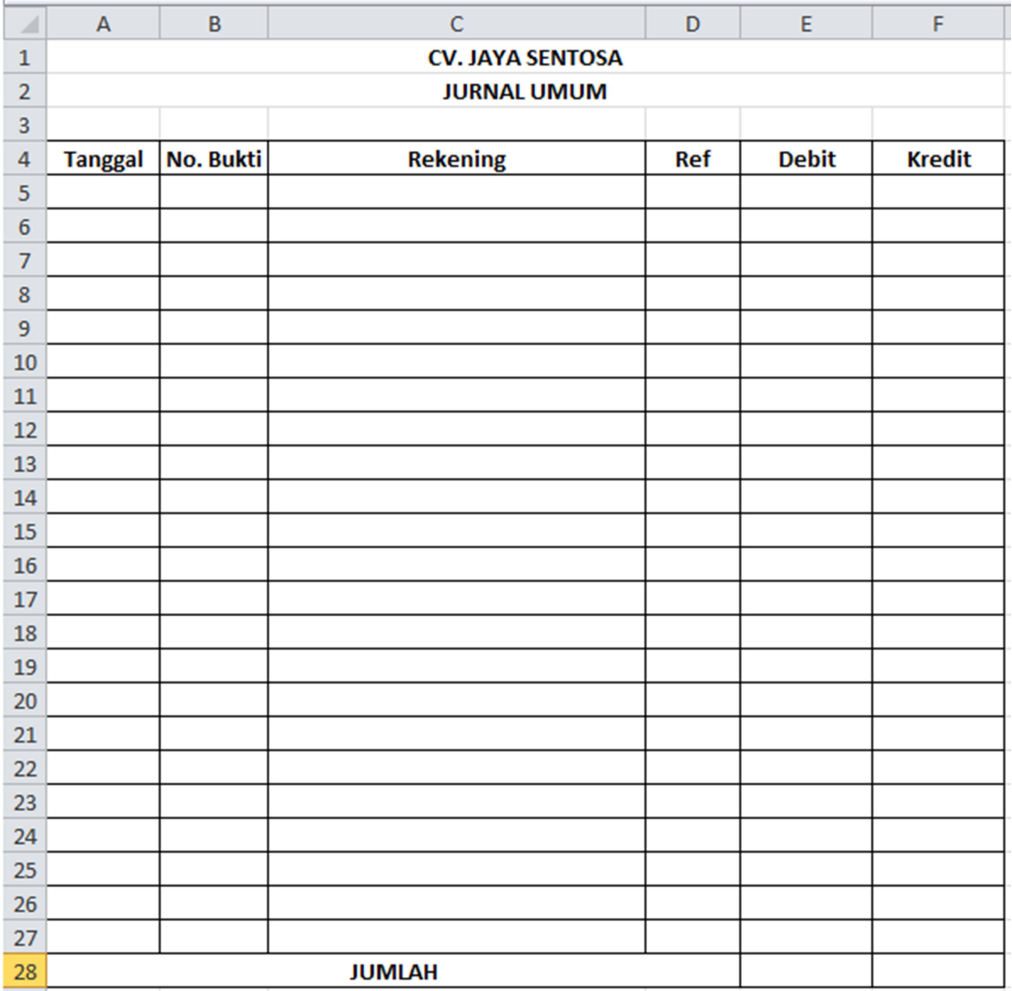

6. Aturlah format tanggal dengan 04-Jan-2021

7. Aturlah kolom keterangan agar dapat memanggil nama rekening secara otomatis

8. Aturlah kolom debit dan kredit agar tampil seperti contoh: Rp 1.000.000

9. Tuliskan formula untuk menghitung jumlah kolom debit dan kredit

10. Simpan file dengan nama: NamaAnda\_JB01\_Kelas\_No.Absen di folder JB01

# G. Lembar Penilaian Praktik

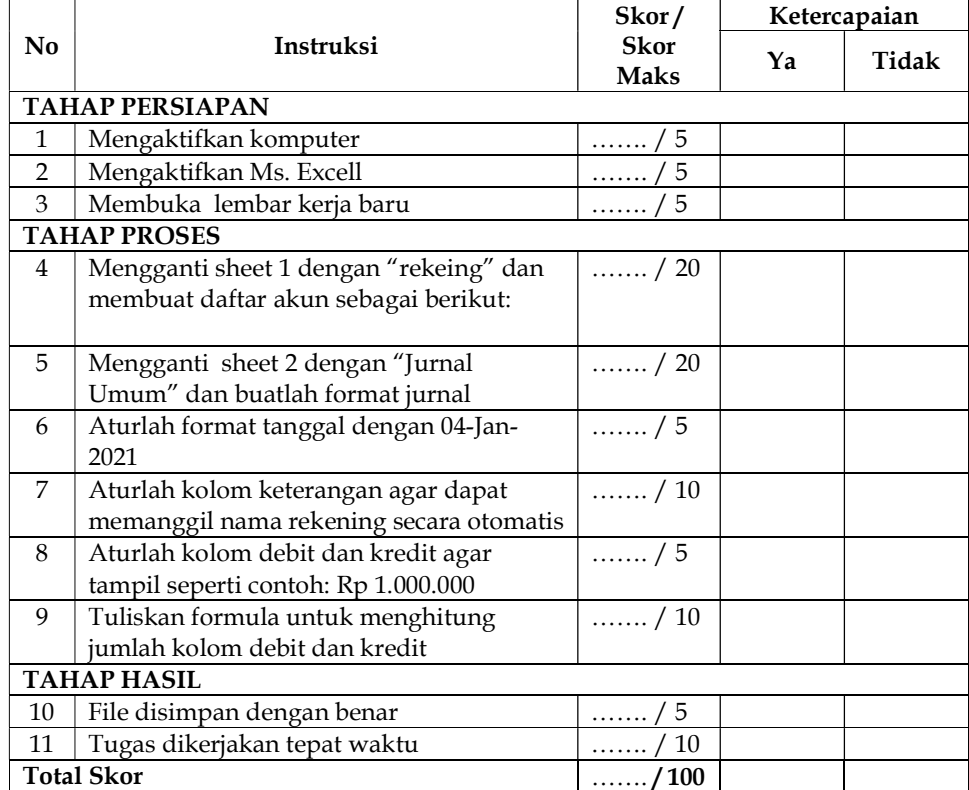